## Aktivér klasseTEAM'et

*Får aktiveret de RIGTIGE automatisk oprettede TEAMs – så er alle med*

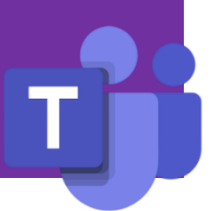

Kolding kommune har fået vores leverandør og administrator af Office 365 (skolebordet) til at lave automatiserede klasseTEAMs ud fra skolernes administrative KMD systemer. Automatiseringen og den medfølgende synkronisering medfører at klasseTEAMet altid vil være opdateret med nye elever og medarbejdere.

Når et klasseTEAM (*herefter betegnet som blot TEAM*) er dannet automatisk vil alle medarbejdere med tilknytning til TEAMet kunne se det pågældende TEAM i deres TEAMoversigt.

KlasseTEAMet vil være navngivet med **[xxx] klassenavn**, hvor [xxx] vil være tre bogstaver der kendetegner skolens navn, og klassenavnet vil være den navngivning, klassen har i KMD. Der vil alt efter skolens interne brug af KMD kunne blive automatisk oprettet en del TEAMs til hver klasse. Eksempelvis hold, og fag: **[xxx] klassenavn – Dan** osv.

## **VIGTIGT**

Selvom der oprettes mange forskellige TEAMs til hver klasse, er det vigtigt kun at aktivere de nødvendige TEAMS. Når et TEAM er oprettet automatisk, vil alle medarbejdere tilknyttet TEAM kunne finde TEAMet i deres oversigt – men TEAMet vil som udgangspunkt være inaktivt. Alle medlemmer af TEAMet kan aktivere TEAMet, så det er en fælles opgave og aftale, hvilke TEAMs der skal aktiveres, og hvilke TEAMs der ikke skal aktiveres.

Et inaktivt TEAM vil have en banner øverst med en blå "Aktivér" knap. Når et TEAM er aktiveret, kan det ikke deaktiveres igen!

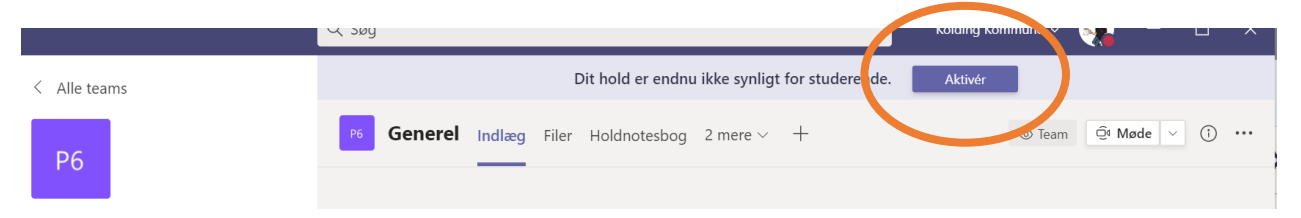

## **Hvis uheldet er ude:**

Hvis uheldet er ude, og en medarbejder har aktiveret for mange eller de forkerte TEAMs, er løsningen hos deltagerne i de forskellige TEAMs at gøre de "forkerte" skjulte i hver enkelt tilfælde, dvs.: Hver deltager skal på de tre prikker ud for TEAMet i deres TEAMoversigt vælge: "Skjul".

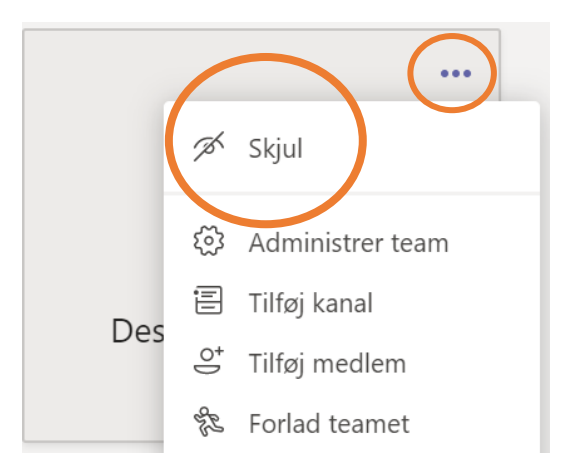